## MHW-IDD 3rd Party Site Instructions

The website for this training is <https://training.mhw-idd.uthscsa.edu/>

Once there, click "Login."

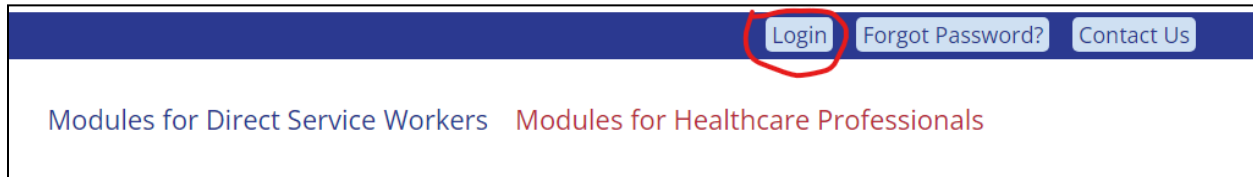

If you have taken the training before, login with the account you created previously. If you don't remember your password, click the "Forgot password?" link to reset it.<sup>1</sup>

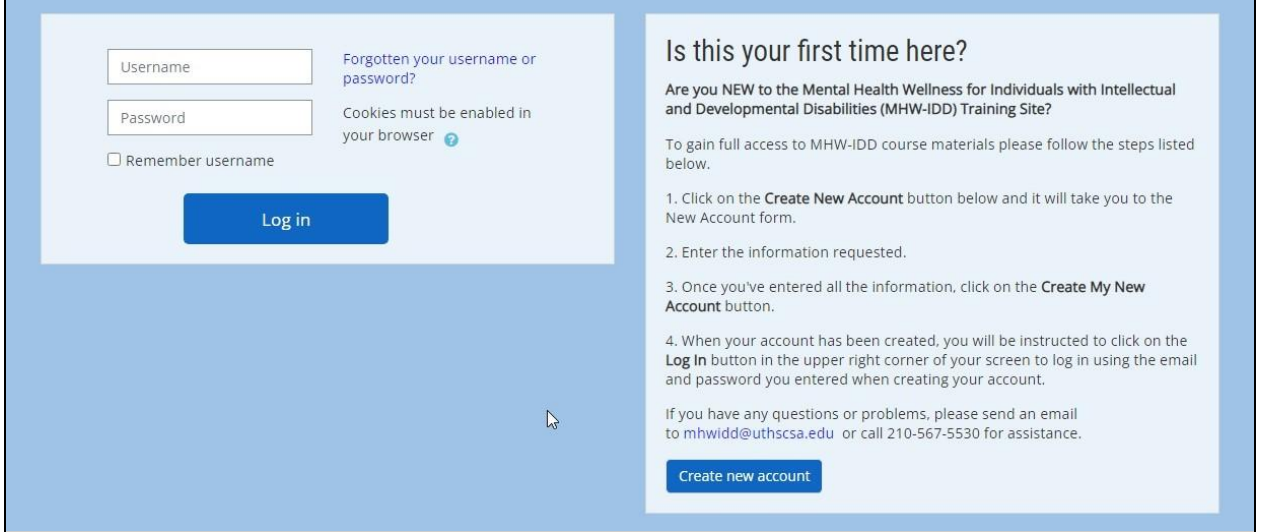

<sup>&</sup>lt;sup>1</sup> ASN does not have access to reset passwords for this site. If you've tried to reset it and still need assistance, please contact [mhwidd@uthscsa.edu.](mailto:mhwidd@uthscsa.edu)

## Creating an account

If this is your first time, click "Create new account."

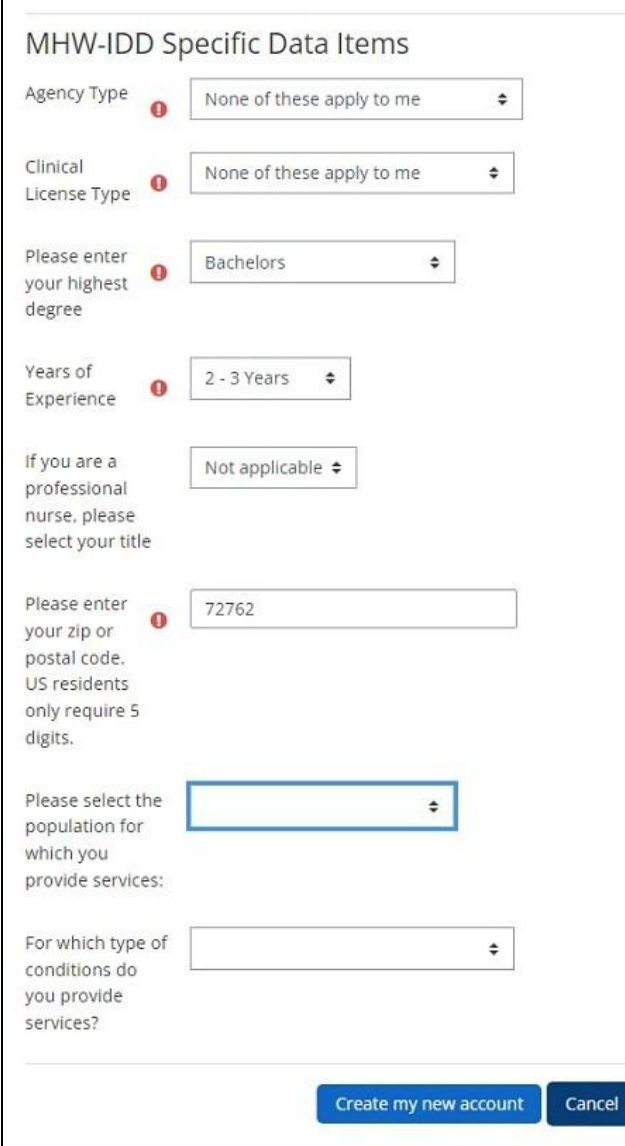

In addition to your personal info, the site asks some questions about your agency, licensure, and the individuals we support.

For Agency Type, choose "None of these apply to me."

Unless you happen to have one of the licenses listed, choose the same for Clinical Licensure Type.

If you are not a nurse, set that field to "Not Applicable."

The questions about the population and conditions for which you provide services are not required and can be left blank.

Finally, click "Create my new account."

## Enrolling in the course

Once you've logged in, you will see a dashboard that either says "No courses" or shows your currently enrolled courses (if you think you're enrolled but don't see anything, also check the "My Modules" menu). If you're not enrolled in MHW-IDD, click on "DSW Modules" in the menu.

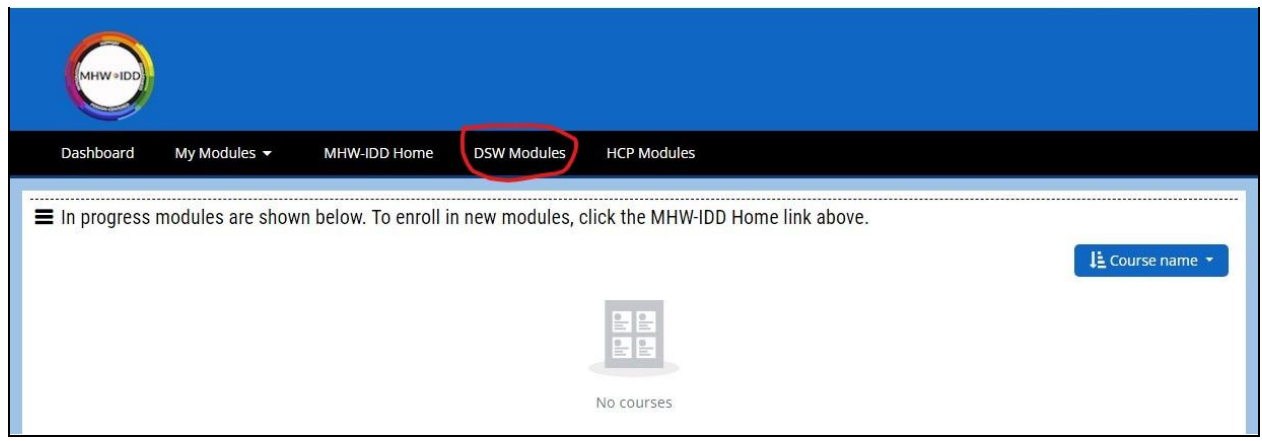

Find the course called "Direct Service Workers (DSW) Bundle (Modules 1-6)."

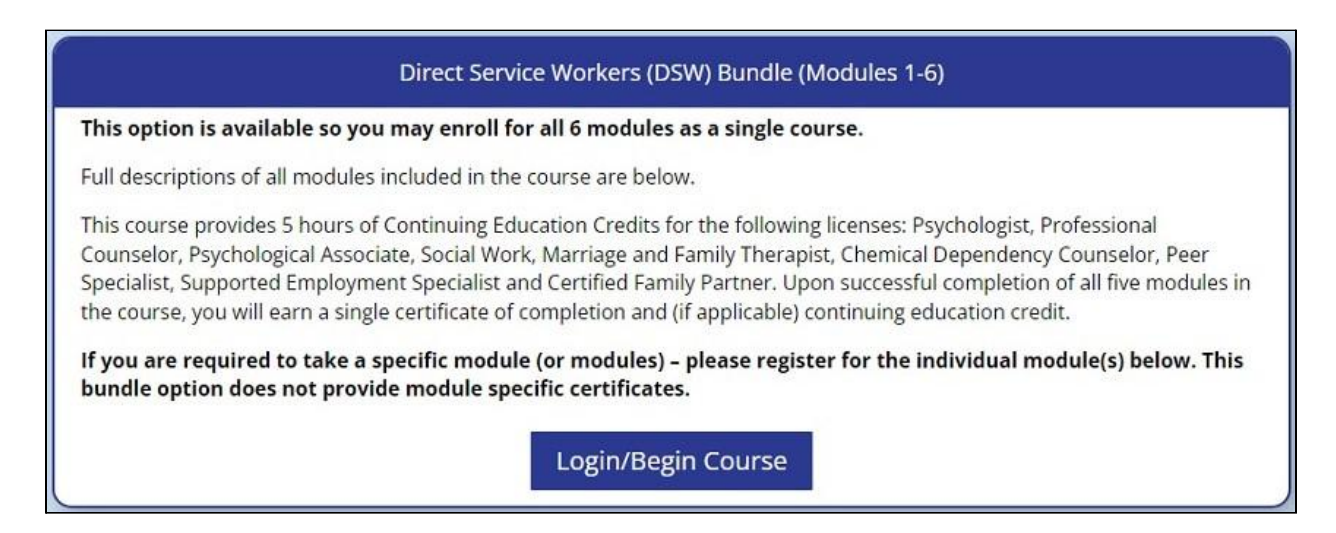

Click "Login/Begin Course."

On the next page, click "Enroll Me."

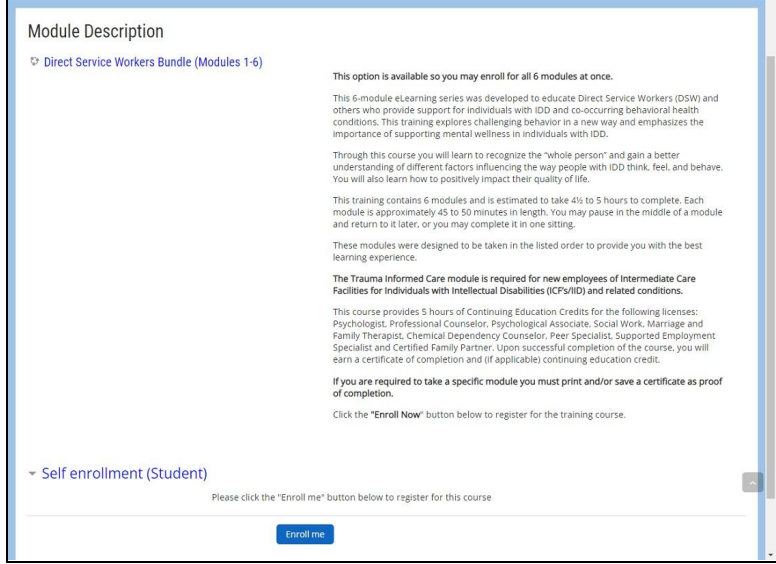

## Completing the course

To complete the course, you will go through the modules in order. Follow the prompts to complete each module. You can leave and come back if needed. Once you're done, complete the evaluation form in order to unlock your certificate.

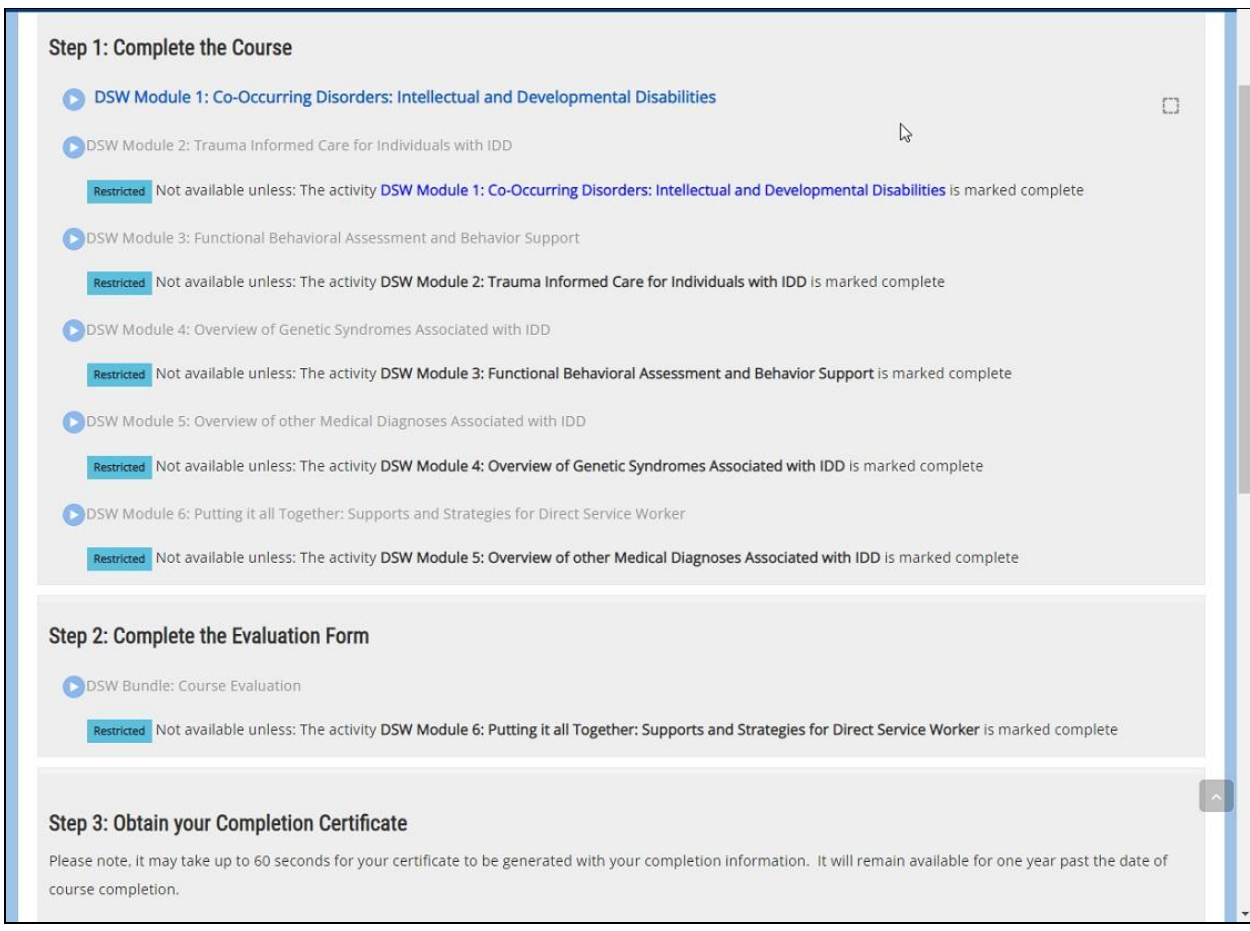

Finally, you will be able to download one certificate<sup>2</sup> for the full course. Please send this certificate to asntraining@supports.org to receive credit.

 $<sup>2</sup>$  In rare cases, the certificate does not have a date on it. If that happens, please re-download it so that we</sup> can see the official completion date.